# 更改思科小型企業VoIP路由器上的無線通道

# 目錄

[簡介](#page-0-0) 如何在Cisco Small Business VoIP路由器上更改無線網路使用的通道? [相關資訊](#page-1-0)

## <span id="page-0-0"></span>簡介 Ī

本文是系列文章中的一篇,旨在協助安裝、疑難排解和維護Cisco Small Business產品。

問:如何更改Cisco Small Business VoIP路由器上無線網路使用的通道? A.

在美國,許多無線產品出廠時預設通道為6,如思科S系列路由器。如果遇到來自其他裝置的干擾 ,請更改通道以避開這些干擾。若要變更您的無線網路使用的通道,請前往路由器的網路型設定頁 面。

#### 更改路由器的通道

第1步:

訪問路由器的基於Web的設定頁。有關說明,請按一下[此處。](../../../../en/US/products/ps10024/products_qanda_item09186a0080a35691.shtml)

第2步:

當路由器的基於Web的設定頁面出現時,按一下Wireless。

步驟3:

查詢Wireless Channel,並將其更改為所需的通道。建議的通道是1、6或11,因為它們被視為非重 疊通道。

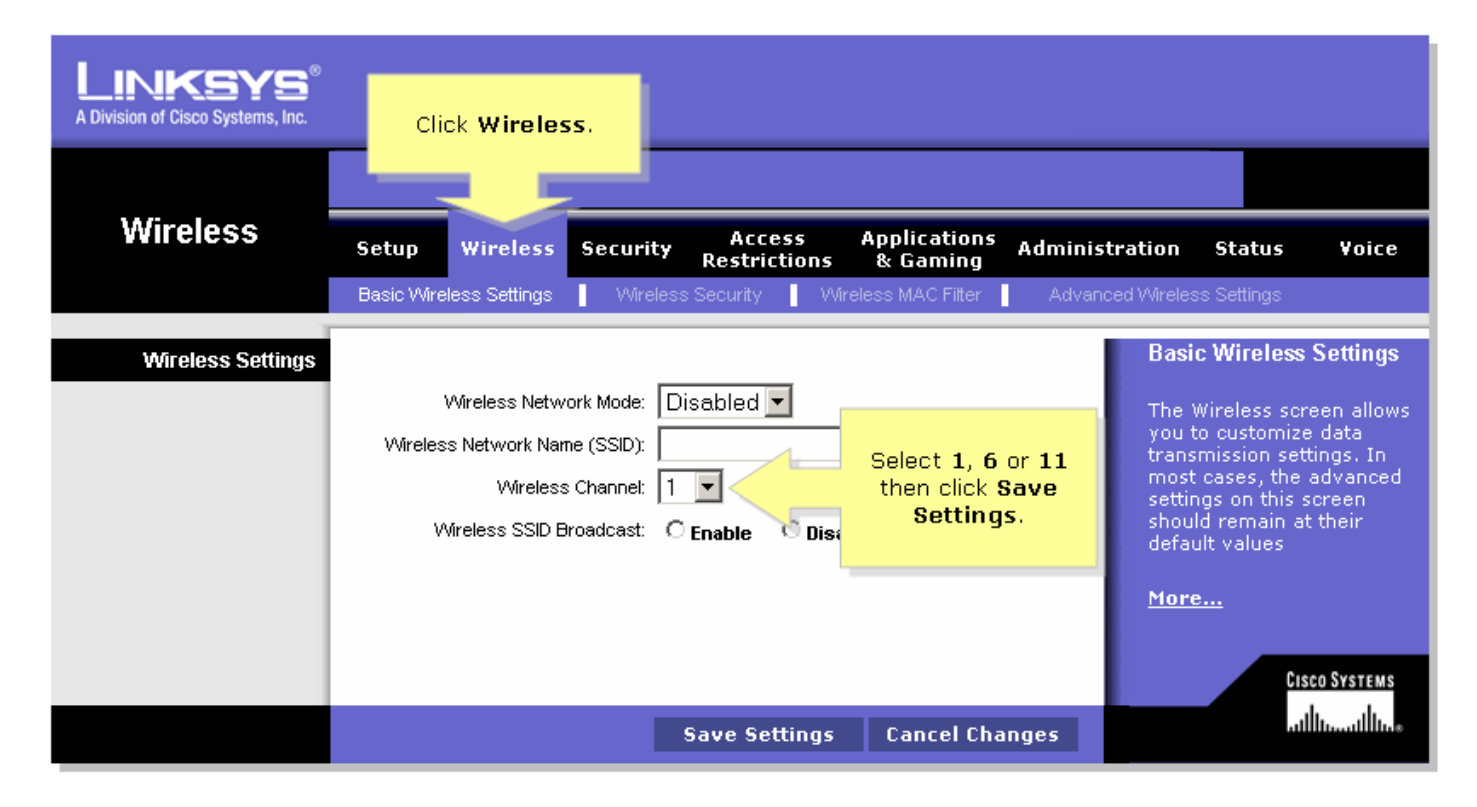

#### 第4步:

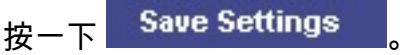

### <span id="page-1-0"></span>相關資訊 Ī

• <u>[技術支援與文件 - Cisco Systems](//www.cisco.com/cisco/web/support/index.html)</u>